## How to Permanently Store Grades

At the end of each grading term, use the Permanently Store Grades function to copy and store students' current grades from teacher gradebooks as historical grades.

Before permanently storing grades, verify that grade scales, final grade setup, and the current grade display have been set up.

## **How to Permanently Store Grades**

It is recommended that you verify that all grades are correct before permanently storing grades. The Student Schedule Listing report and the Class Rosters (PDF) report can be used to verify that grades are correct.

- 1. Log into the appropriate school.
- 2. On the start page, choose System from the main menu.
- 3. Click Permanently Store Grades.
- 4. Use the following table to enter information in the fields:

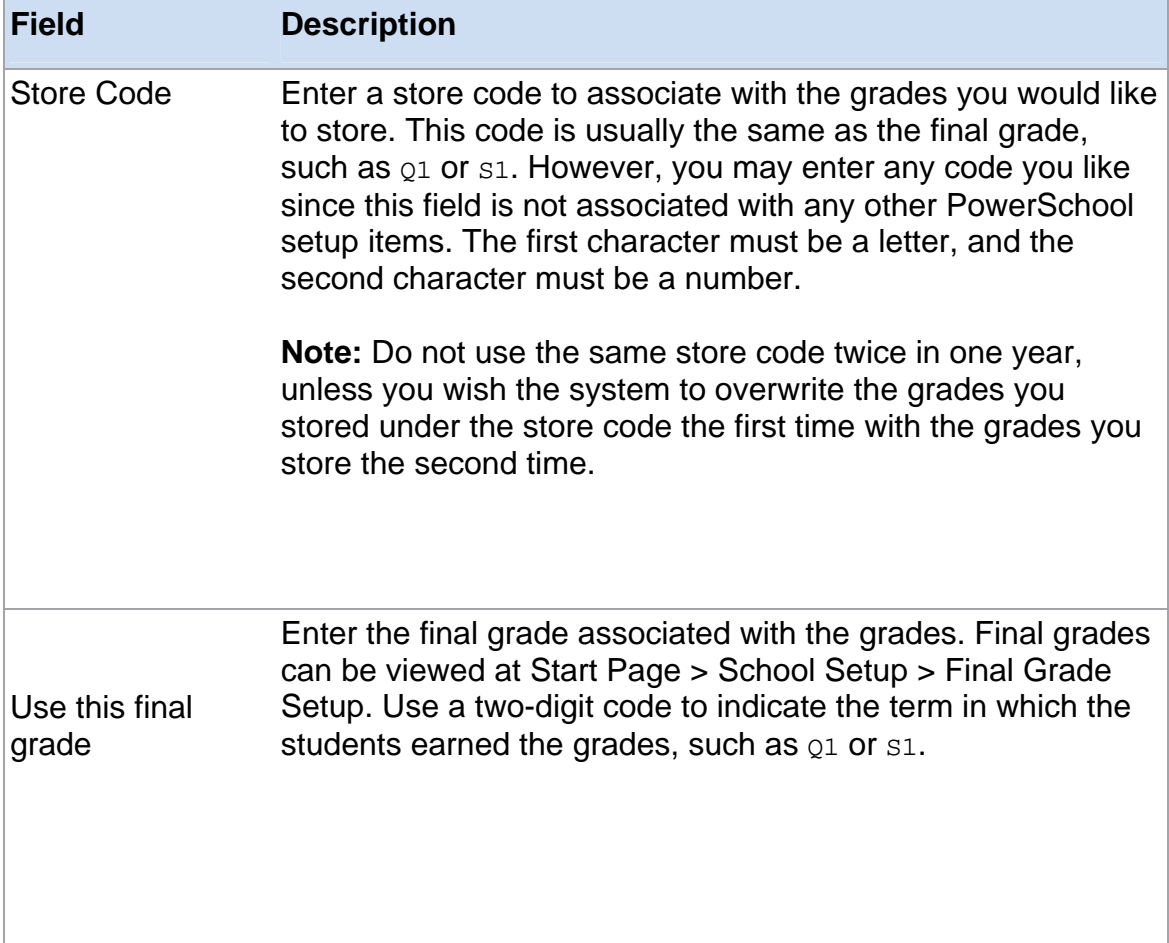

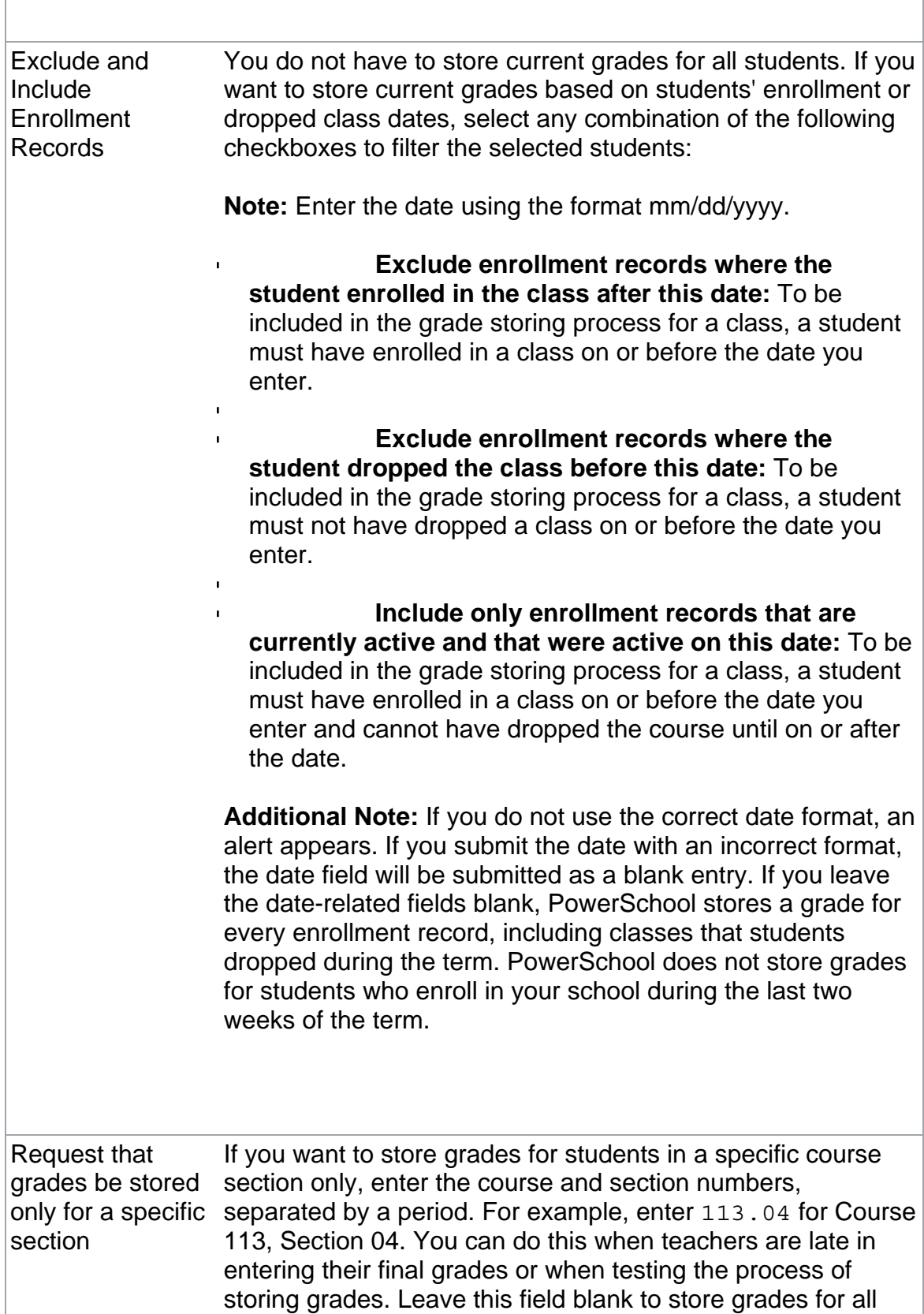

## course sections.

## to be awarded each term

Percent of Credits For each term, specify the percent of possible credits each student can earn. The terms listed refer to the courses, such as courses that are one year long, or courses that are one semester long. If you want to store grades and you do not want to award credit, enter 0 in these fields.

> **Example 1:** If you store grades for Q1 in a school that awards credit on the quarter, students may earn 25% of the possible credits they can earn in a yearlong course, 50% of the possible credits they can earn on a semester course, and 100% of the possible credits they can earn on a quarter course.

> **Example 2:** If you store grades for S1 in a school that awards credit on the semester, students may earn 50% of the possible credits they can earn in a yearlong course, and 100% of the possible credits they can earn on a semester course.

> **Example 3:** If you store grades for Y1 in a school that awards credit at the end of the year, students may earn 100% of the possible credits they can earn in a yearlong course.

**Note:** Be sure you define the proper amount of credits for all courses. Also, if you do not wish to record grades for a particular term (I.E. you wish to store grades for semester classes but not year classes), leave that term blank, not 0. If you enter a 0, grades will be stored with 0 credit.

Also, define that the appropriate grades earn graduation credit on the Gradescale page.

**Blank Value** - No grades and no credit will be stored. **0%** - Grades will be stored with 0 credit. **1-100%** - Grades will be stored with the specified percent amount of the potential credit.

Please note that the store terms that appear on this page are only available for a limited amount of time. For specific details on store term availability, please refer to article [10009](https://powersource.pearsonschoolsystems.com/d/10009).

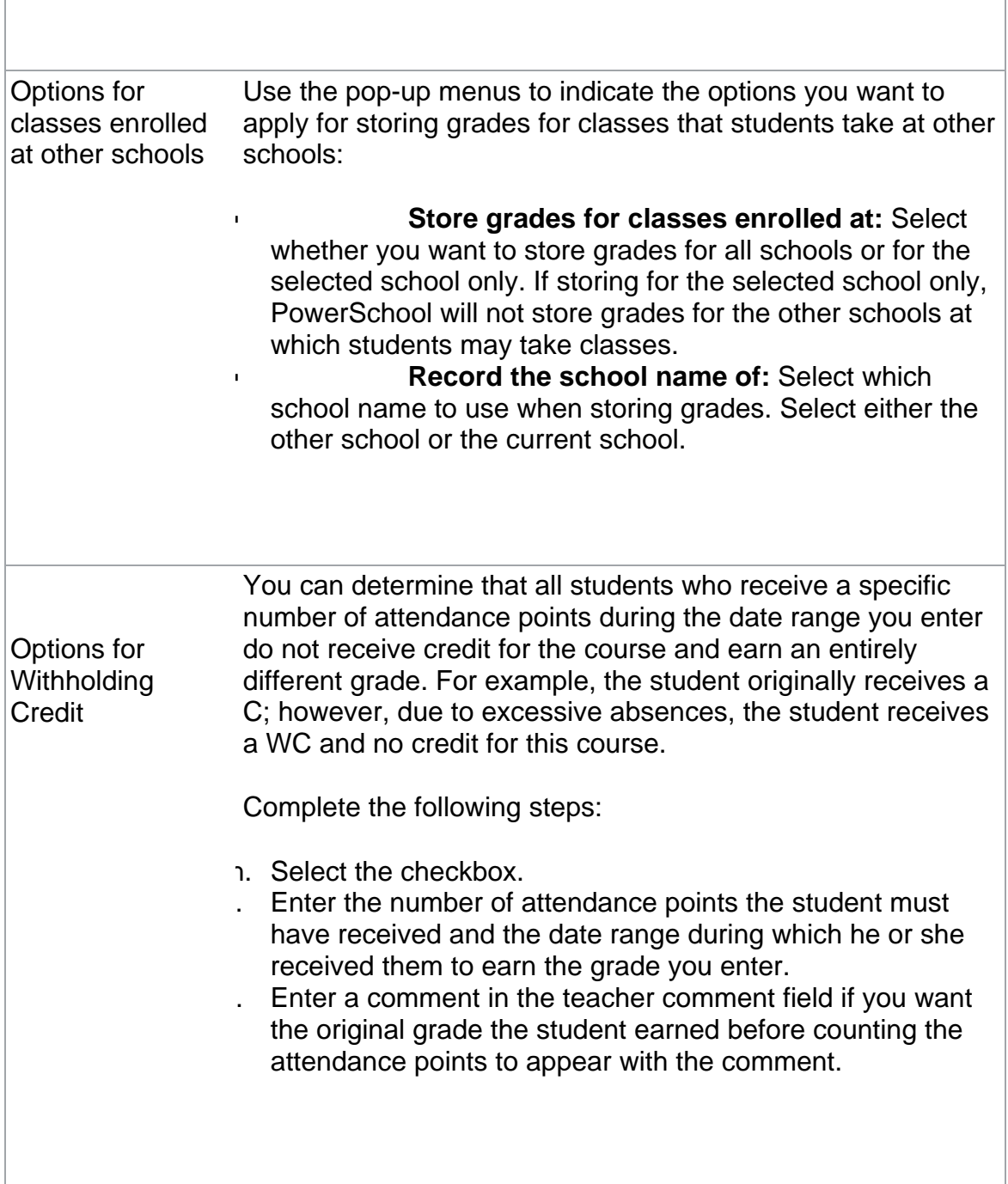

5. Click Store Current Grades. The "Alert: Storing Grades" page displays the status of the storing grades process.

**Note:** If you notice that you entered incorrect data after storing grades, repeat this procedure for the same store code and final grade code. PowerSchool overwrites the existing grades with the new ones.